## Geol588 - Georeferencing exercise

- How to convert a image (jpg, bmp, etc.) into a grid?
- Need to add information to turn it into a ArcGIS raster
- Need to identify the true coordinates of several (3 20) locations on the image (e.g. road crossing)
- from: GPS field data, Google Earth

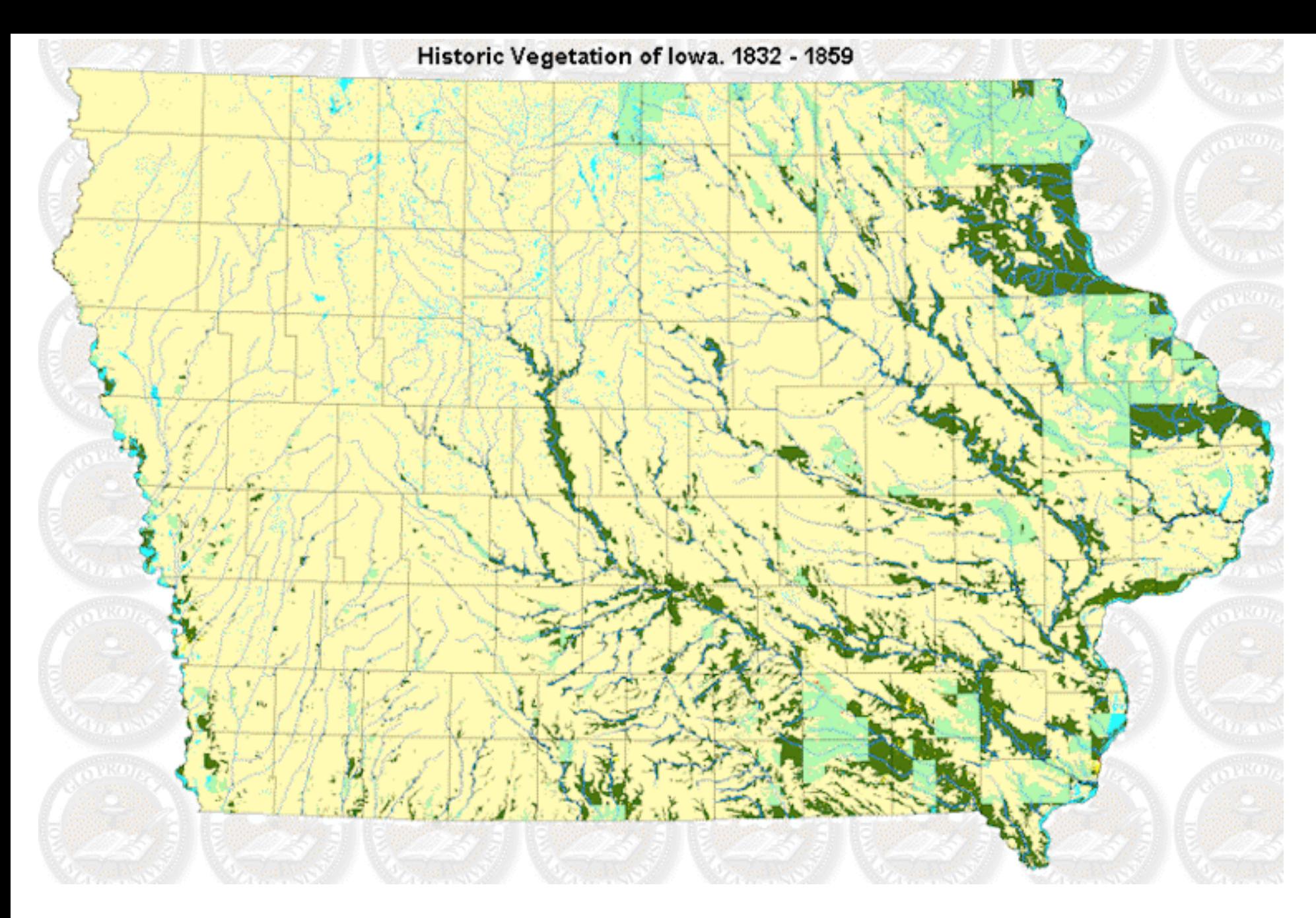

• http://www.public.iastate.edu/~fridolph/glo/maps/maps.html

## Process

- Georeferencing toolbar: View > Toolbars > Georeferencing
- Add the non-georef'd source-layer image (will become a raster) and set as layer in toolbar (here: bostonharbor1903.jpg)
- Add already georef'd shapefiles (GPS points, roads, here: coast polygons) or rasters (airphoto, topo sheet, etc.)
- Make georef'd polygons/rasters hollow or semi-transparent
- Show a good view of the georef'd shapefiles/rasters, click Fit To Display, manually move/rotate image

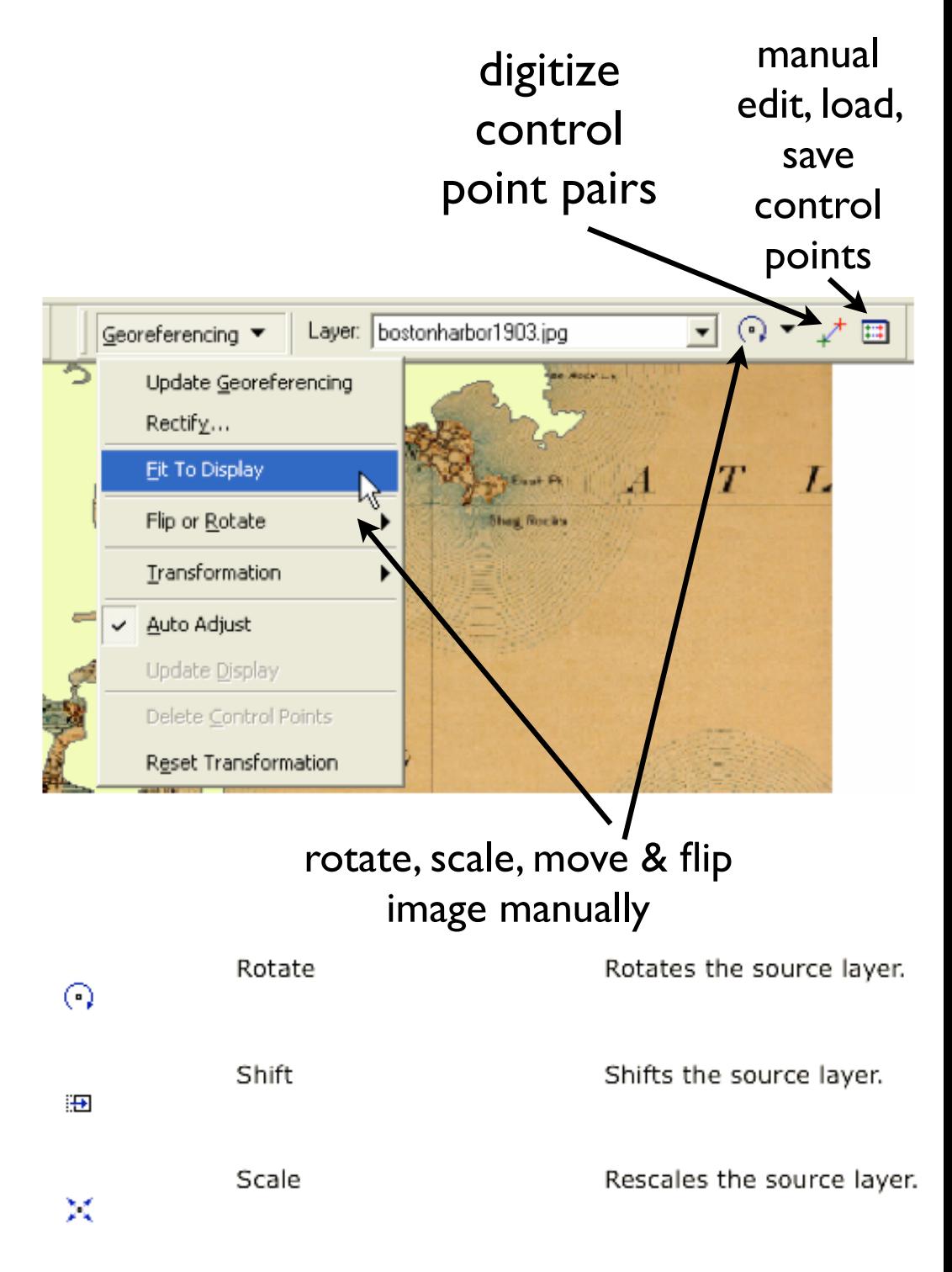

- digitize control point pairs (links)
- green = image location (1), red = true location (2)
- Auto Adjust ON ? = > adjust after each pair
- You can use zoom & pan during digitizing

Before digitizing point pair: Adjusted (moved):

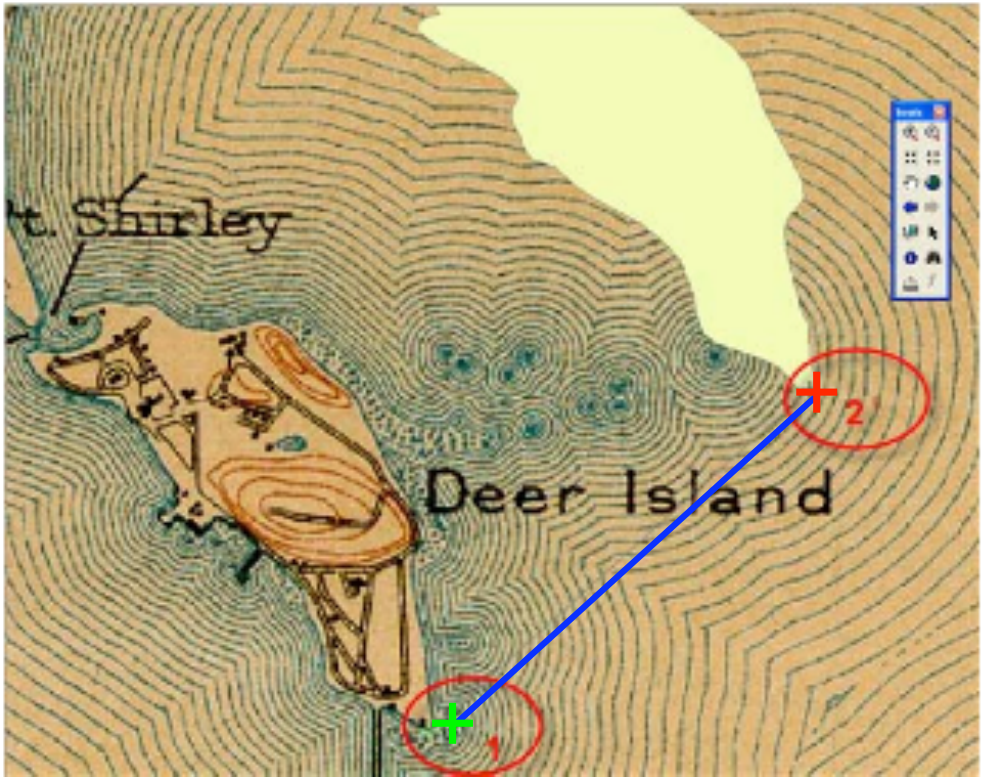

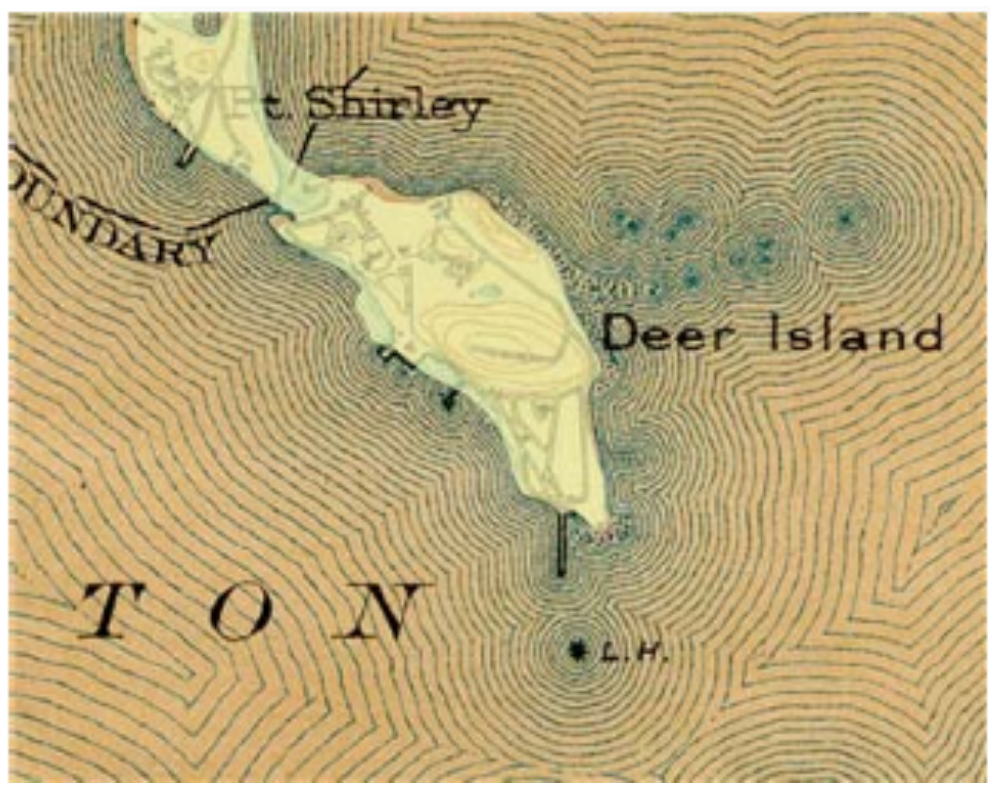

- Digitized pairs create a Link table
- Source X/Y to Map X/Y
- Source: image (not geo refe'd)
- Map: true, georef'd location
- Add/edit Map x/y
- (Trick: digitize source and map as identical points and change the map x/y in the link • Delete pairs with Delete key table to known coordinates)

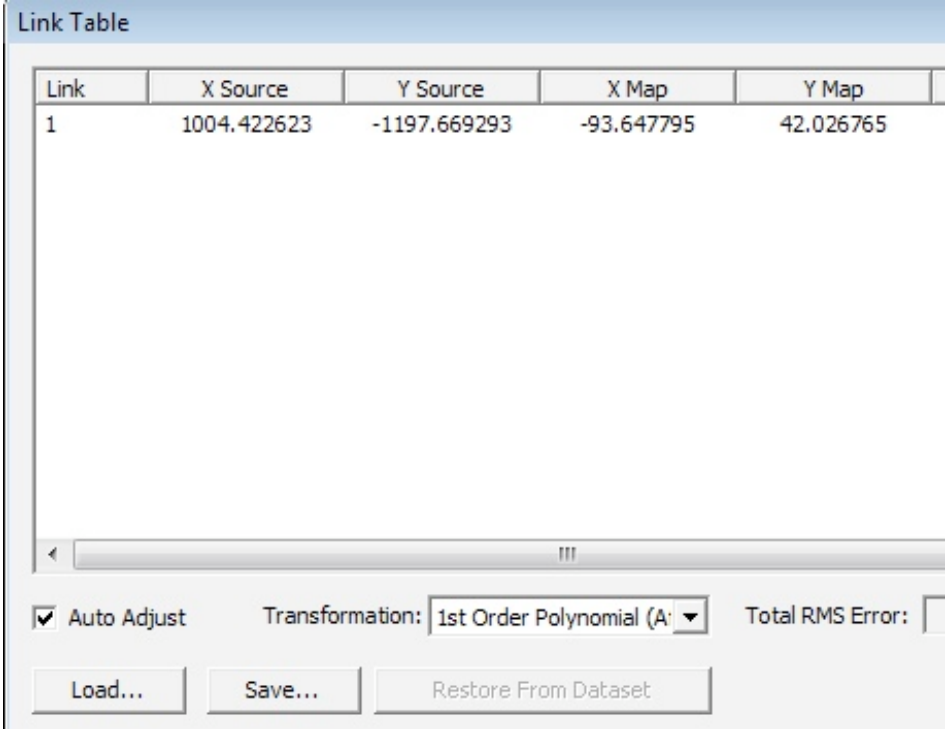

- Save/load pairs as text file
- 

## Types of transformations

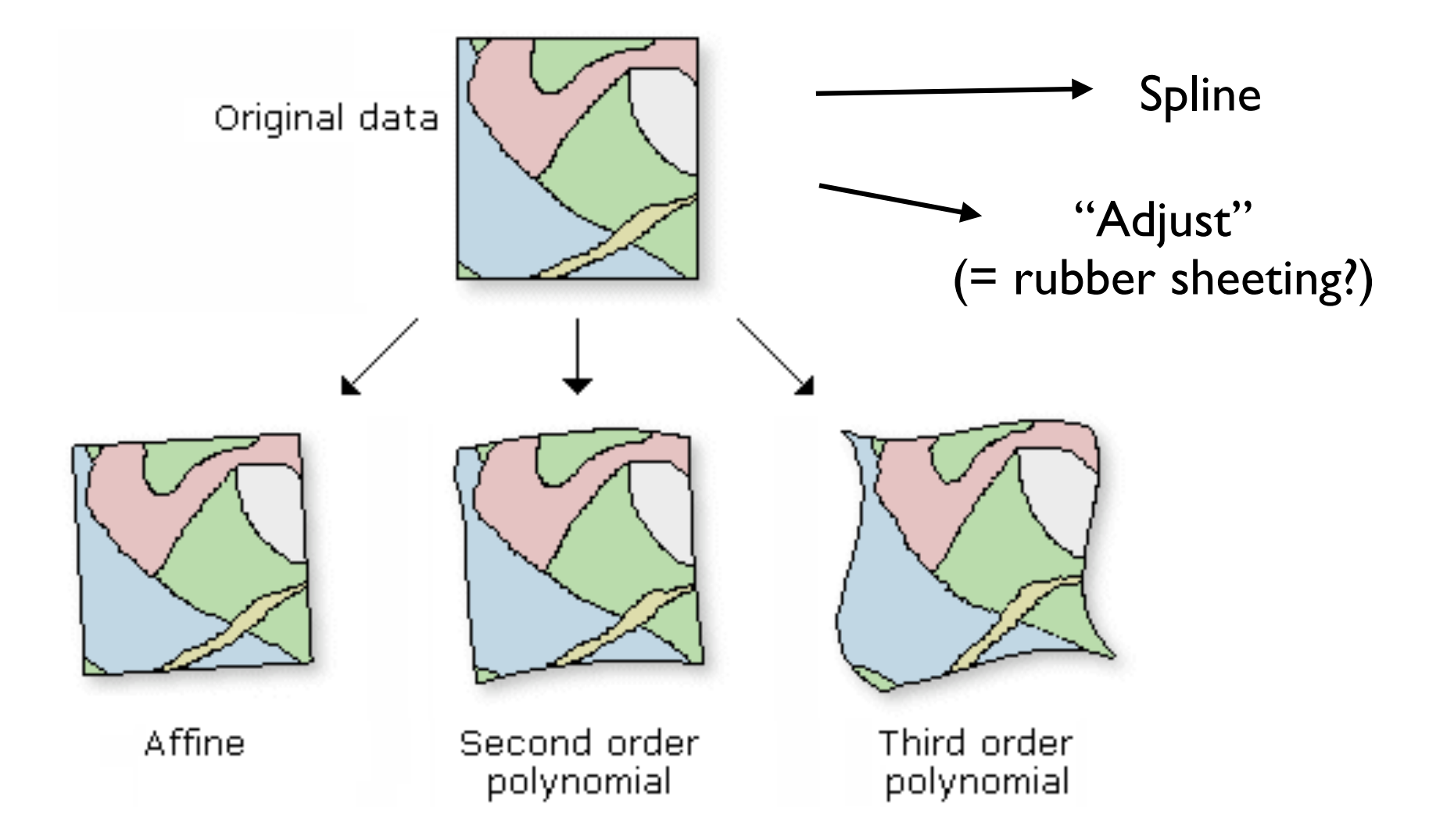

- Choose type of transformation
- Higher order polynomial transformations need more points (2. order: 6, 3.order: 20) but can provide a better fit
- Warning: 2. and 3. order poly. can behave crasy when far away from control points
- Alternative use "adjust" or spline (local deformation aka "rubbersheeting")
- Final step: save image in georef'd form
- Rectify (very similar to export raster)

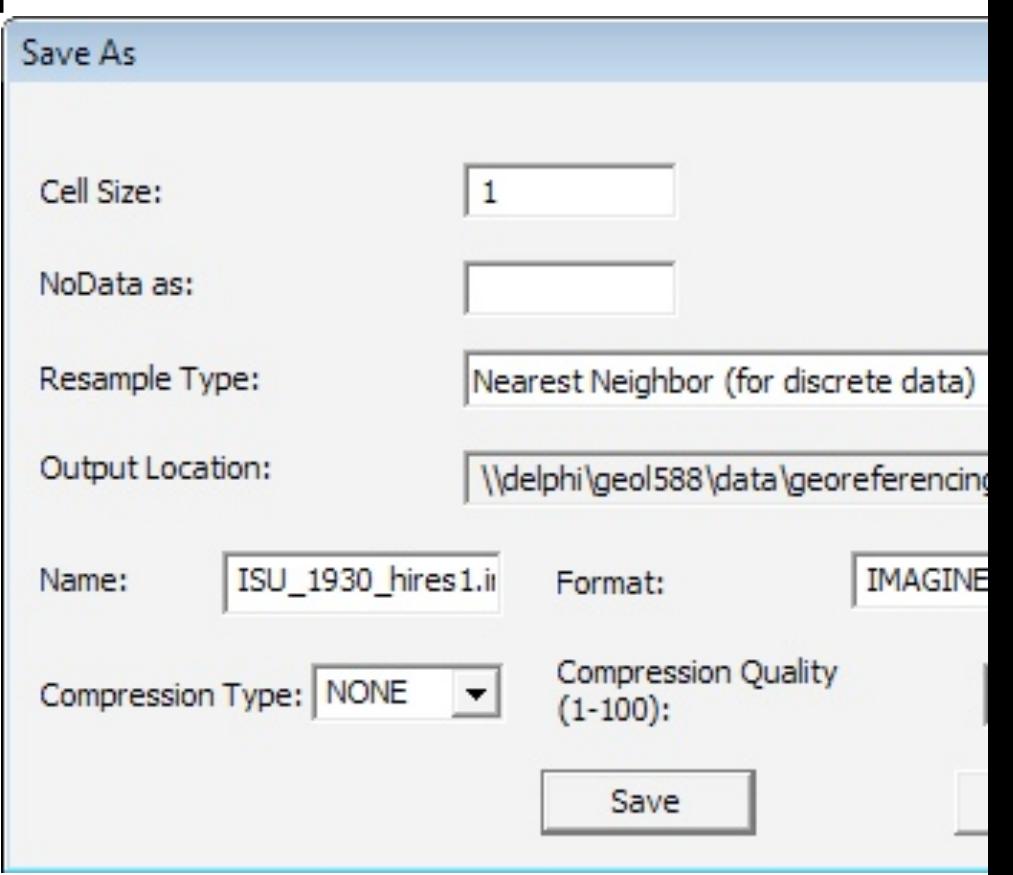

- Data in data/georeferencing exercise
- load lowa towns 2000 GCS WGS84.shp
- load Ames\_GPS\_points GCS WGS84.xls
- load ISU 1930 hires.jpg (non-georef'd airphoto)
- turn xls table into events (save as shapefile)
- show point labels (Curtis hall, etc.)
- find each location on airphoto and digitize control point pairs
- Try 1. order, adjust and spline
- Save as raster

• Rest of Semester: Work on class projects